#### **УДК 004.92**

## **Построение рисунков с помощью графиков функций в Excel**

## **© Д. С. Волков, О. В. Черепанова**

*Иркутский национальный исследовательский технический университет*, *г. Усолье-Сибирское, Российская Федерация*

*Аннотация.* График функции – один из способов представления функции во многих науках. Графический способ – самый наглядный. Но если взглянуть на окружающий мир, то можно обнаружить, что многие его объекты несложно представить в виде графиков, а соответственно, эти объекты могут быть описаны математическими функциями. Обладая математическими знаниями по теме «Функции и их графики», создав эскиз рисунка на координатной плоскости, можно каждый отрезок рисунка описать функциональной зависимостью. А для упрощения работы по построению графиков можно использовать возможности электронных таблиц Мiсrоsоft Excel. Всем известно, что Excel является мощным вычислительным инструментом, позволяющим производить простые и сложные расчеты в различных областях деятельности: математике, физике, инженерных науках, экономике, технологии. Статья посвящена использованию Excel для построения графиков элементарных функций. В ней раскрывается, как некоторые объекты окружающего мира можно описать с помощью математических функций и представить графиками. Тем самым мы пытаемся показать, что Мiсrоsоft Excel может выполнять функции программной среды для построения не только графиков функций, но и графических изображений по заранее заданным функциям.

*Ключевые слова:* график функции, построение графиков, математическое описание объектов

# **Plotting Drawings with Function Graphs in Excel**

## **© Daniil S. Volkov, Olga V. Cherepanova**

*Irkutsk National Research Technical University, Usolye-Sibirskoye*, *Russian Federation*

*Abstract.* A function graph is one way of representing a function in many sciences. The graphical method is the most visual. But if you look at the world around you, you will find that many of its objects can be easily represented in the form of graphs, and, accordingly, these objects can be described by mathematical functions. Having mathematical knowledge on the topic "Functions and their graphs", having created a sketch of a drawing on a coordinate plane, it is possible to describe each segment of the drawing with a functional dependence. And to simplify the work of building graphs, you can use the capabilities of Microsoft Excel spreadsheets. Everyone knows that Excel is a powerful computing tool that allows you to perform simple and complex calculations in various fields of activity: mathematics, physics, engineering, economics, technology. The article is devoted to the use of Excel to plot elementary functions.The article reveals how some objects of the surrounding world can be described using mathematical functions and represented by graphs.The article reveals how some objects of the surrounding world can be described using mathematical functions and represented by graphs. Thus, we are trying to show that Microsoft Excel can perform the functions of a software environment for plotting not only function graphs, but also graphic images using predefined functions.

*Keywords:* function graph, graphing, mathematical description of objects

Живая природа демонстрирует нам многочисленные графики живых организмов. Например, березовый долгоносик, изготовляя колыбельку для своего детѐныша, на листке вырезает эволюту. Паук плетѐт паутину, которая выглядит как логарифмическая спираль. Если взглянуть на форму многих галактик, то можно обнаружить, что некоторые из них также имеют форму такой спирали. Галактика Млечный путь – типичная спиральная галактика.

Но форму логарифмической спирали имеют не только объекты астрономии, но и, например, рога козлов, паутина, ракушки

многих улиток, семечки в цветке подсолнуха. Широкое применение нашла логарифмическая спираль в экономике. Было установлено, что с помощью математических уравнений можно описать движение. Так существуют математические уравнения колебания струны, математического маятника и другие.

Альберт Эйнштейн говорил: «Как может математика, порождение человеческого разума, независимое от индивидуального опыта, быть таким подходящим способом описывать объекты в реальности? Может ли тогда человеческий разум силой мысли, не прибегая к опыту, постичь свойства Вселенной?»

В процессе работы над статьей мы предположили, что многие объекты реального мира могут быть описаны математически с помошью различных функций и изображены с пографиков. Построение графиков мошью удобно производить на компьютере. Для этого мы выбрали программу Excel.

Excel - это программа с табличной структурой, которая позволяет организовывать таблицы данных, систематизировать, обрабатывать их, строить графики и диаграммы, выполнять аналитические задачи и многое другое [1-7].

Табличная форма задания функции в Ехcel выглядит так. Задаём значения х с определенным шагом, в первой ячейки каждой строчки задаем формулы функций и копируем их на необходимый отрезок, определяющий значение х. Пример таблицы приведен на рис. 1.

Выполнив предварительную работу, мы разработали следующий план создания рисунка с помощью графиков:

- создание рисунка карандашом на бумаге в клетку;

- выявление общего вида функций, лежащих в основе рисунка;

- определение координат точек для составления уравнения функции;

- использование общих уравнений для составления функций;

- составление в Excel таблицы для вычисления значений функций на отрезках;

- построение графиков функций в одной системе координат;

- корректировка уравнений для более точного отражения [8-10].

Приведём функции, описывающие объекты окружающего мира, созданные нами по этому плану.

Цветок мы описали следующими математическими функциями:

 $y_1 = 5/9 \times 2^2$  на отрезке [-3;3]  $v_2$ =1/12 x<sup>2</sup> на отрезке [-6;6]  $y_3$ =х+5 на отрезке [1;0]  $v_4$  =-x+5 на отрезке [-0,1;1]  $v_5 = -1/2 \cdot x + 3.5$  на отрезке [-3;-1]  $v_6$ =1/2·x+3,5 на отрезке [1;3]  $v_7$ =1/25 x<sup>2</sup> на отрезке [-5;5]  $v_{\rm s}$ =-2 x-9 на отрезке [-6:-5]  $v<sub>9</sub>$ =2·х-9на отрезке [5:6]

По этим функциям в одной координатной плоскости построили графики (рис. 2).

Ниже приведены рисунки деревьев, описанные с помощью серии математических функций (рис. 3, 4).

## Береза:

 $v_1 = -15 \times 10,5$  на отрезке [0,5;0,7]  $v_2$ =15·x+10,5 на отрезке [-0,7;-0,5]  $v_3$ =1/2·x<sup>2</sup>+3 на отрезках [-2,5;0,5]; [0,5;2,5]  $y_4$ =1/2·x<sup>2</sup>+5 на отрезках [-2,6;-1,3]; [1,3;2,6]  $v_5$ =1/2·x<sup>2</sup>+7 на отрезках [-2,8;-1,9]; [1,9;2,8]  $v_6$ =-1/2·x<sup>2</sup>+16 на отрезке [-1,8;1,8]  $y_7 = -1/2 \cdot x^2 + 15$  на отрезках [2,8;2]; [-2,-2,8]  $v_8$ =6,9 x+26,8 на отрезке [-2;-1,8]  $y_9 = -21.3 \times -21.8$  Ha OTDE3KAX [-1,3;-1,2];  $[1.2; 1.3]$ 

```
y_{10} = -6,9 x + 26,8 Ha отрезке [1,8;2]
```
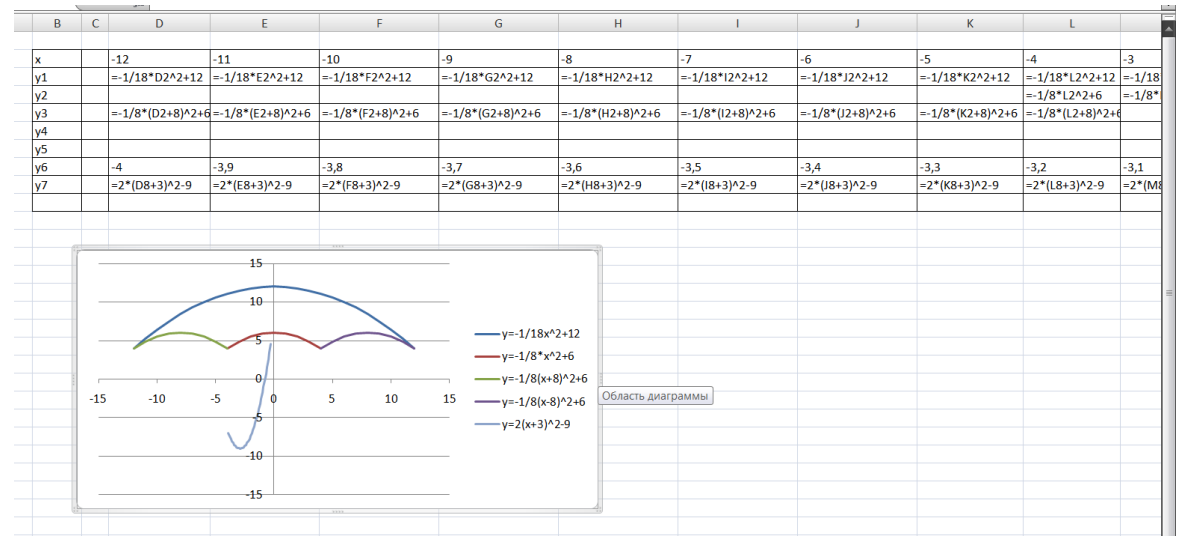

Рис. 1. Фрагмент таблицы, задающей значение функции для рисунка зонт

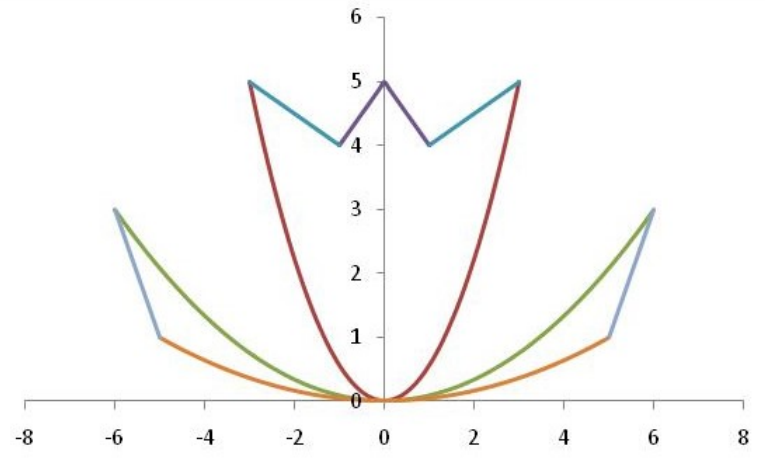

*Рис. 2. Описание объекта «Цветок» с помощью графиков функций*

Ель:

 $y_1$ =x+10 на отрезке [-1;0]  $v_2$ =x+10 на отрезке [0,1;1]  $y_{3}$ =-1/2·x $^{2}$ +9 на отрезках [-1,6;0,5]; [0,5:1,6]  $y_{4}$ =-1/2·x $^{2}$ +8 на отрезках [-2;-1]; [1;2]  $y_5$ =-1/2·x $^2$ +7 на отрезках [-2,5;1,5]; [1,5;2,5]  $v_{6}$ =-30·x+15 на отрезке [0,4;0,5]  $y_7$ =30·x+15 на отрезке [-0,5;-0,4]  $v_8 = \sqrt{(1-x) + 1.9}$  на отрезках [-2,5;-0,4]; [0,4;2,5]  $y_9 = \sqrt{1-x} + 4.2$  на отрезках [-2;-1,5]; [1,5;2]  $y_{10}=\sqrt{(1-x)+6}$  на отрезках [-1.6;-1]; [1;1,6]  $y_{11}=\sqrt{(1-x)+7.6}$  на отрезках [-1;-0,5]; [0,5;1] Более сложной работой для нас оказалось математическо описание героев «Звѐздных войн» (рис. 5 и 6). Дарт Вейдер:  $y_1$ =-0,15·x $^2$ +23,5 на отрезке [-7,5;7,5]  $y_2$ =-0,064·x $^2$ +18,6 на отрезках [7,5;12,5],[-12,5;-7,5],[5;11],[-11;-5]  $y_3$ =2·х -16,2 на отрезке [11,1;12,5]  $y_4 = -2 \times -16,2$  на отрезке [-12,5;-11,1]

 $y_{5}$ =1/2·x $^{2}$ +9 на отрезке [-2,3;2,3]  $v_6$ =3,5 на отрезке [-3;3]  $y_7 - 1,9 \times -2,2$  на отрезке [-4,9;-3,1]  $v_8$ =1,9·х -2,2 на отрезке [3,1;4,9]  $y_9 = -0.8 \times + 1.1$  на отрезке [-3,5;0]  $y_{10}$ =0,8 х + 1,1 на отрезке [0,1;3,5]  $y_{11}$ =x + 17 на отрезке [-4,9;4]  $y_{12}$ =-0,882·х + 9,471 на отрезке [-4;-2,3]  $y_{13}$ =-х + 17 на отрезке [4;4,9]

 $y_{14}$ =0,882·x + 9,471 [2,4;3,9]  $y_{15}$ =-х + 2,5 на отрезке [-4,5;-2]  $y_{16}$ =4,5 на отрезке [-2;2]  $y_{17}$ =x + 2,5 [2;4,5]  $y_{18}$ =0,75 х + 6 на отрезке [-2;0]  $y_{19}$ =-0,75 х + 6 на отрезке [0;2]  $y_{20}$ =0,15·x<sup>2</sup>+9,2 на отрезках [-3,3;-0,8], [0,8;3,3]  $y_{21}$ =0,85 x + 13,555 на отрезке [-3,3;-2,3]  $y_{22}$ =-0,85·x + 13,555 на отрезке [2,3;3,3] Йода:  $y_1$ =-0,128·x $^2$ +11,5 на отрезке [-2,5;2,5]  $y_2$ =0,15·x $^2$ +4,5 на отрезках [-8;4,5] , [4,5;8]  $y_3$ =−0,5300002·x+7,53 на отрезке [-4,4;-3]  $y_4 = \sqrt{1-x} + 5$  на отрезке [-2,9;-0,1]  $v_5 = \sqrt{1 + x} + 5$  на отрезке [0;2,9]  $v_6$ =0,5300002·x+5,43 на отрезке [3;4,4]  $y_7 = -0.911 \times + 6.811$  на отрезках [-8;-3,5]; [3;8]  $v_8$ =x+13,5 на отрезке [-3,5;-2,5]  $y_{9}$ =-х+13,5 на отрезке [2,5;3,5]  $v_{10}$ =0,2·x+10,7 на отрезке [-3,5;-2,5]  $y_{11} = -0.2 \times +10.7$  на отрезке [2,5;3,5]  $y_{12}$ =0,2·x $^2$ +11,8 на отрезке [-5;-2,8]  $y_{13}$ =-0,2·x $^2$ +11,8 на отрезке [2,8;5]  $y_{14}$ =0,22·х $^2$ +1,3 на отрезке [-5;5]  $v_{15}$ =x/2+9,7 на отрезке [-6,4;-4,4]  $y_{16}$ =-х /2+9,85 на отрезке [4,4;6,4]  $y_{17}$ =6,5 на отрезках [-6,4;-5,4 ; 5,4;6,4]  $v_{18}$ =x+11,9 на отрезке [-6,4;-5,4]  $y_{19}$ =x+10,6 на отрезке [-4;-3,3]  $y_{20}$ =-x+10,6 на отрезке [3,3;4]  $v_{21}$ =-x+11,9 на отрезке [5,4;6,9]

 $y_{22}$ =5,5 на отрезках [-6,4;-4,4] ; [4,4;6,4]  $y_{23}$ =0,1·x $^2$ +5 на отрезках [-4;-2,5] ;[2,5;4]

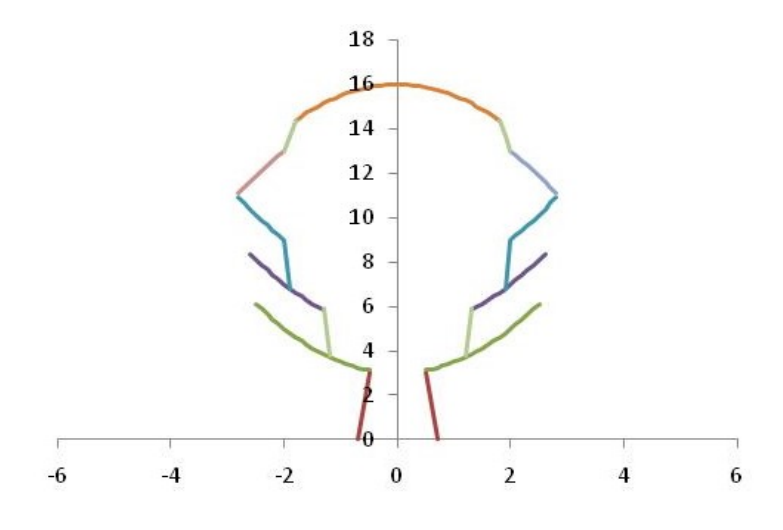

*Рис. 3. Описание объекта «Берѐза» с помощью графиков функций*

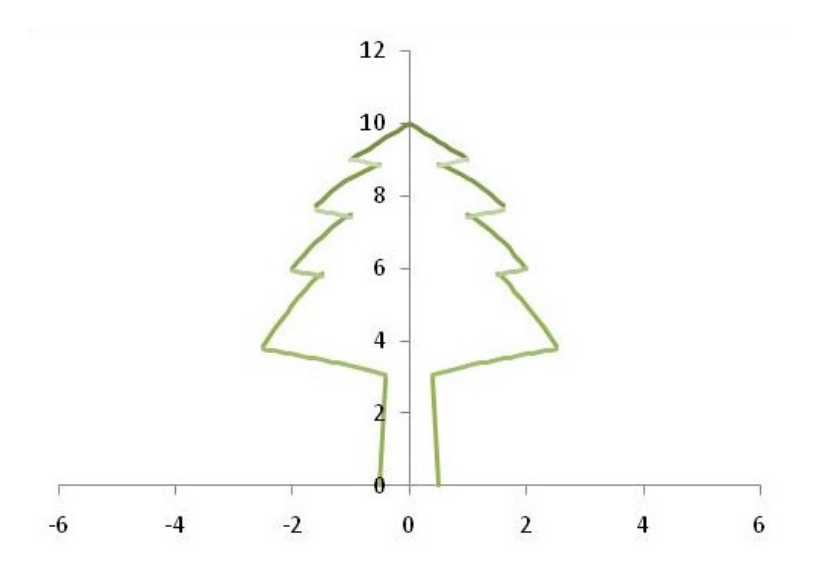

*Рис. 4. Описание объекта «Ель» с помощью графиков функций*

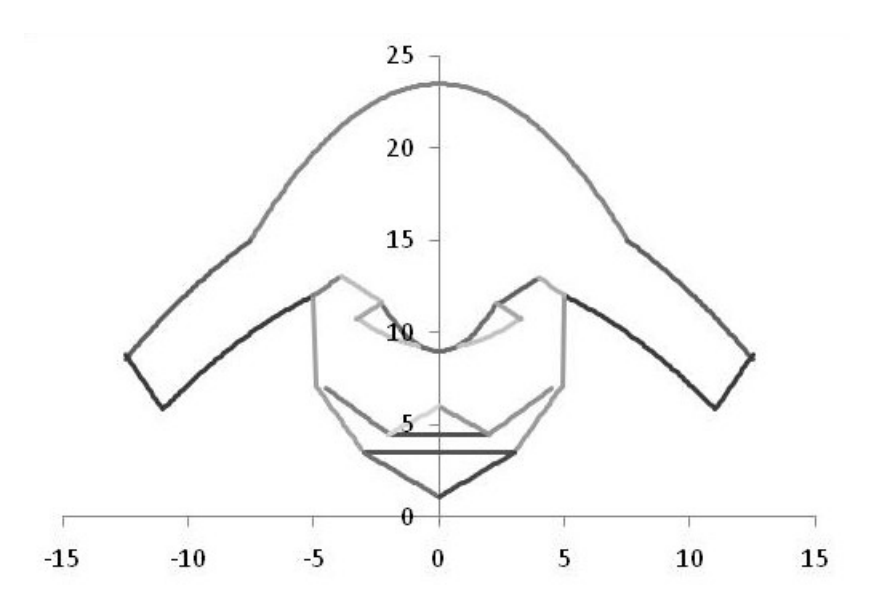

*Рис. 5. Описание героя «Звѐздных войн» с помощью графиков функций*

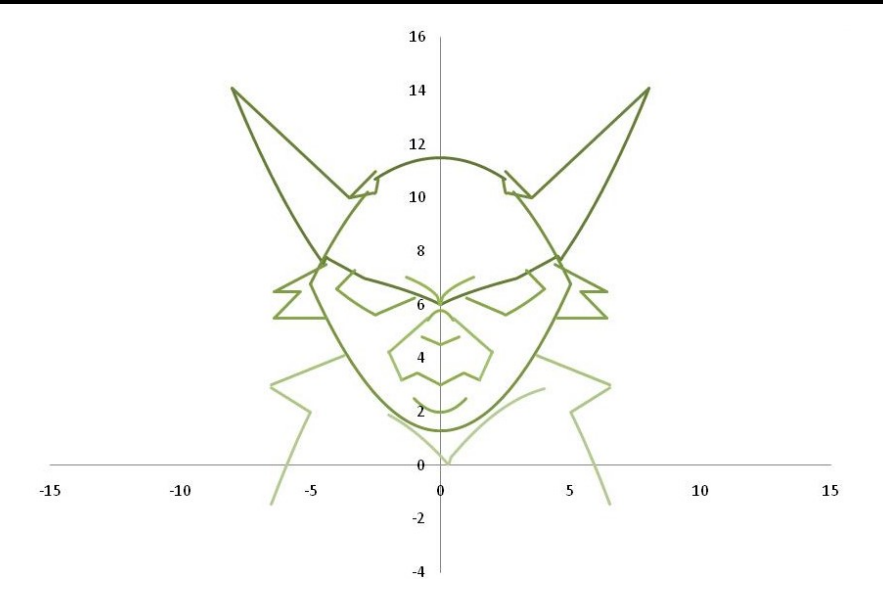

*Рис. 6. Описание героя «Звѐздных войн» с помощью графиков функций*

 $y_{24}$ =0,416 x + 6,675 на отрезке [-2,4;-1]  $y_{25}$ =-0,416·х + 6,675 на отрезке [1;2,4]  $y_{26}$ =1/2·x $^2$ +2 на отрезке [-1;1]  $y_{27}$ =0,458·x + 3,873 на отрезках [-1,5;-0,9];  $[0,9;1,5]$  $v_{28}$ =-0,525·x + 3 на отрезке [0,1;1,5]  $y_{29}$ =0,525·x + 3 на отрезке [-1,5;0]  $y_{30}$ =-1,5·x $^2$ +5,8 на отрезке [-0,5;0,5]  $v_{31}$  =-0,429 x + 4,5 на отрезках [0,7;0]  $y_{32}$ =0,429·х + 4,5 на отрезках [0,1;0,7]  $y_{33} = \sqrt{0.8 \cdot (-x)} + 6$  на отрезке [-1,3;0]  $y_{34} = \sqrt{0.8 \cdot (x) + 6}$  на отрезке [0,1;1,3]  $v_{35}$ =0,85·x+5,93 на отрезке [-2;-0,5]  $y_{36}$ =-0,85·x+5,93 на отрезке [0,5;2]  $y_{37}$ =-2,125·х на отрезке [-2;-1,5]  $v_{38}$ =2,125 х на отрезке [1,5;2]

 $v_{39}$ =0,4 x + 5,6 на отрезке [-6,5;-3,7]  $v_{40}$ =-0,4 x + 5,6 на отрезке [3,7;6,5]  $v_{41}$ =-0,6 х-1 на отрезках [-6,5;-5]  $v_{42}$ =0,6 х-1 на отрезке [5;6,5]  $y_{43}$ =-0,2·x $^2$ +7 на отрезках [5;6,5] ; [-6,5;-5]  $y_{44}$ =-0,128·x $^{2}$ +2,4 на отрезке [-4;4]

С помощью различных функций нам удалось построить графики для представления различных реальных и фантастических объектов, чем мы подтвердили свою гипотезу.

В процессе выполнения работы были освоено следующие: составление уравнения функций, преобразование графиков функций, составление таблицы для вычисления значений функций, строительство графики в Excel.

#### **Список источников**

1. Цветкова М. С. Информатика: учебник для среднего профессионального образования. Москва: Академия, 2017. 352 с.

2. Сергеева И. И. Информатика. Москва: ФОРУМ: ИН-ФРА-М, 2020. 384 с.

3. Трофимов В. В. Информатика: учебник для среднего профессионального образования. Москва: Юрайт, 2020. 553 с.

4. Гуриков С. Р. Информатика. Москва: ИНФРА-М, 2021. 566 с.

5. Клочко И. А. Информационные технологии в профессиональной деятельности. Саратов: Профобразование: Ай Пи Эр Медиа, 2019. 292 c.

6. Мойзес О. Е. Информатика. Углубленный курс. Москва: Изд-во Юрайт, 2022. 164 с. ISBN 978-5-534- 07980-7. Текст: электронный // Образовательная платформа Юрайт [сайт]. [Электронный ресурс]. URL:

https://urait.ru/bcode/494501(10.02.2022).

7. Мокрова Н. В. Табличный процессор Microsoft Office Excel: практикум. Саратов: Вузовское образование, 2018. 41 c. ISBN 978-5-4487-0307-2. Текст: электронный // Электронный ресурс цифровой образовательной среды СПО PROFобразование: [сайт]. [Электронный ресурс]. URL: https://profspo.ru/books/77153 (17.03.2022).

8. Ромашкова Е. В. Функции и графики в 8–11 классах. М.: ИЛЕКСА, 211. 171 с.

9. Райхмист Р. Б. Графики функций: справочное пособие для вузов. М.: Высшая школа, 1991. 160 с.

10. Башмаков М. И. Математика: алгебра и начала математического анализа, геометрия: учебник для среднего профобразования образования. Москва: Академия, 2017. 256 с.

### **Информация об авторах / Information about the Authors**

## **Даниил Сергеевич Волков,**

студент группу уАТП-18-1 ФГБОУ ВО «ИРНИТУ» г. Усолье-Сибирское, 665462, г. Усолье–Сибирское, ул. Менделеева, 65, Российская Федерация, volckow.da2014@yandex.ru

#### **Ольга Валерьевна Черепанова**,

преподаватель, ФГБОУ ВО «ИРНИТУ» г. Усолье-Сибирское, 665462, г. Усолье–Сибирское, ул. Менделеева, 65, Российская Федерация, uhtt@istu.edu

#### **Daniil S. Volkov,**

Student, FGBOU VO "IRNITU" Usolye-Sibirskoye, 65 Mendeleyev St., Usolye-Sibirskoye 665462 Russian Federation, volckow.da2014@yandex.ru

## **Olga V. Cherepanova**,

Teacher, FGBOU VO "IRNITU" Usolye-Sibirskoye, 65 Mendeleyev St., Usolye-Sibirskoye 665462 Russian Federation, uhtt@istu.edu